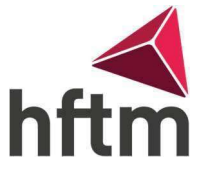

## WLAN-Verbindung

## WLAN-Verbindung herstellen (Android):

- Gehen Sie in die Smartphone Einstellungen, dann auf "Verbindung" -> "WLAN" und schaue das WLAN eingeschaltet ist.
- Dann gehe auf "HFTM\_ext"

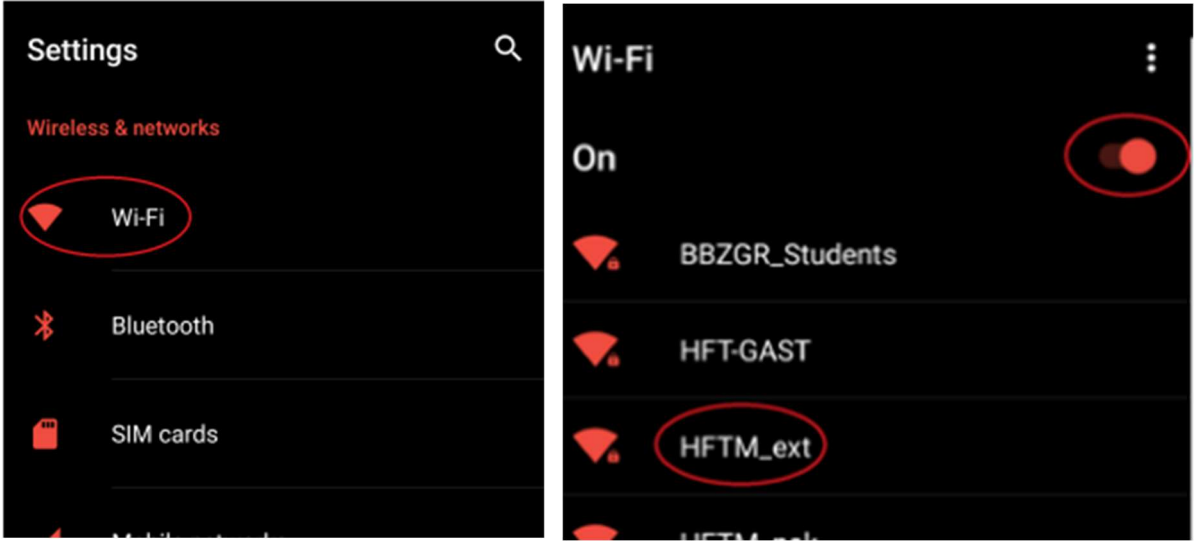

 Geben Sie nun als Benutzername ihren vorname.nachname ein und das Gleiche Passwort wie bei Office. Dann gehen Sie auf "Connect" und wenn ein weiteres Fenster kommt auf Verbinden.

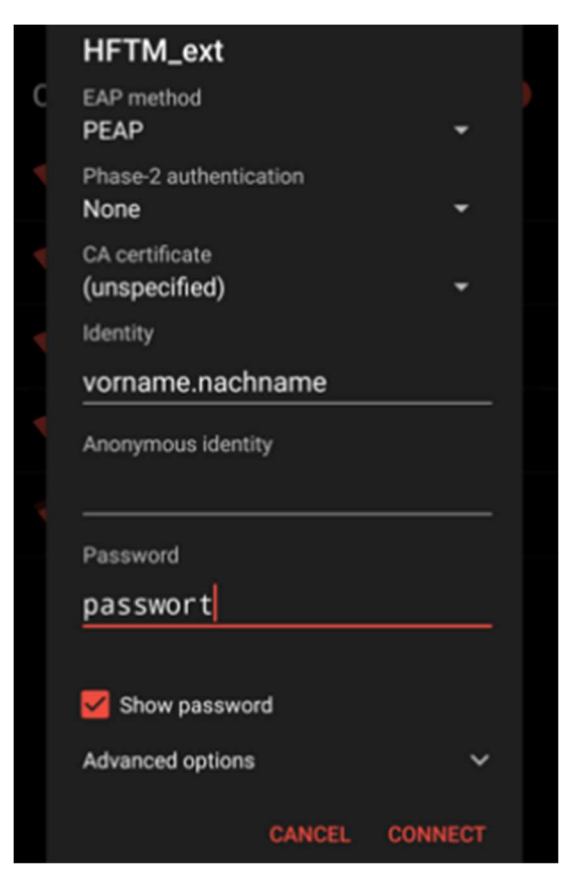